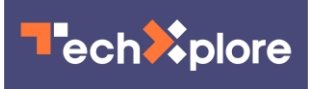

## **Google Maps for Apple devices now supports Incognito Mode. Here's how to turn it on**

December 12 2019, by Brett Molina

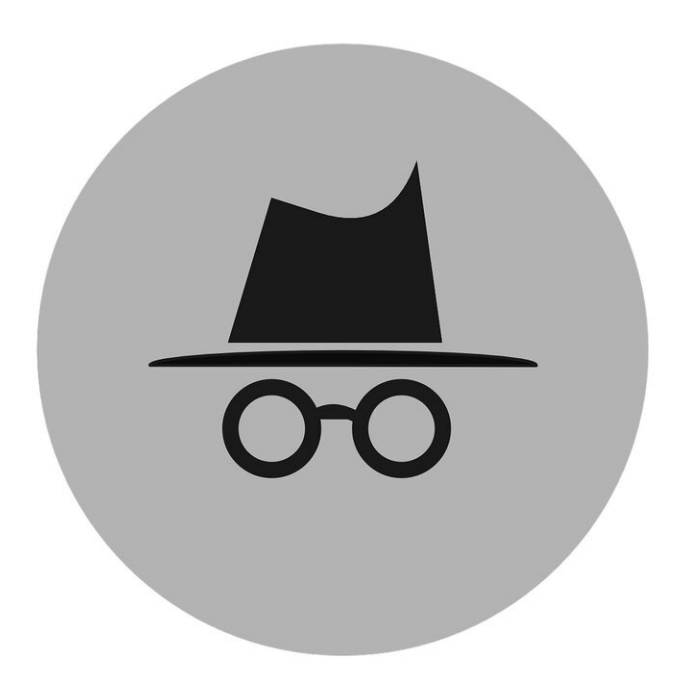

Credit: CC0 Public Domain

Google Maps users seeking extra privacy on their iPhones and other iOS devices have a new option.

Google announced this week that it has rolled out Incognito Mode for iOS versions of Google Maps.

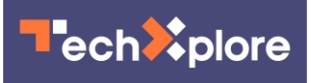

When Incognito Mode is enabled, Google will not save the places you search or navigate to your account, and it will not update your location history. It's similar to Incognito Mode available on Google's Chrome browser.

Some features won't be available, such as restaurant recommendations based on places you've recently visited.

The feature is easy to enable within iOS. Users click on their account icon in the far right, then select "turn on incognito mode." A prompt appears detailing how the mode works, while an incognito logo appears in the far right.

The update to Maps also introduces a bulk delete option to timelines for Android <u>[users](https://techxplore.com/tags/users/)</u>, allowing them to quickly delete multiple items at once.

(c)2019 U.S. Today Distributed by Tribune Content Agency, LLC.

Citation: Google Maps for Apple devices now supports Incognito Mode. Here's how to turn it on (2019, December 12) retrieved 3 May 2024 from [https://techxplore.com/news/2019-12-google](https://techxplore.com/news/2019-12-google-apple-devices-incognito-mode.html)[apple-devices-incognito-mode.html](https://techxplore.com/news/2019-12-google-apple-devices-incognito-mode.html)

This document is subject to copyright. Apart from any fair dealing for the purpose of private study or research, no part may be reproduced without the written permission. The content is provided for information purposes only.